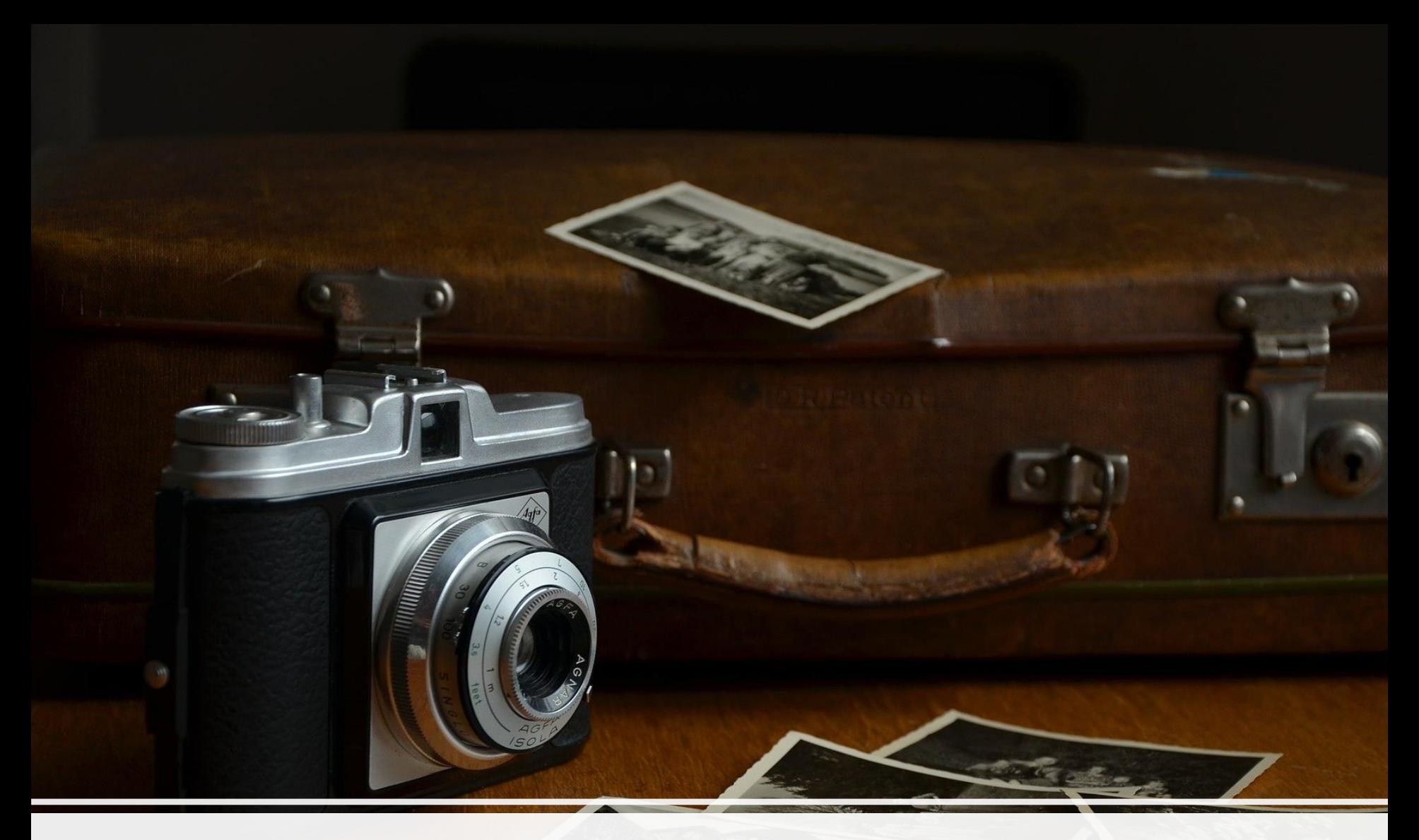

### Captura y Edición de Imagen

Maestros colaboradores & Asesoría Tic del Cfie de Benavente

# Primeros pasos

Para un adecuado seguimiento de la sesión es conveniente que descargues y te registres en

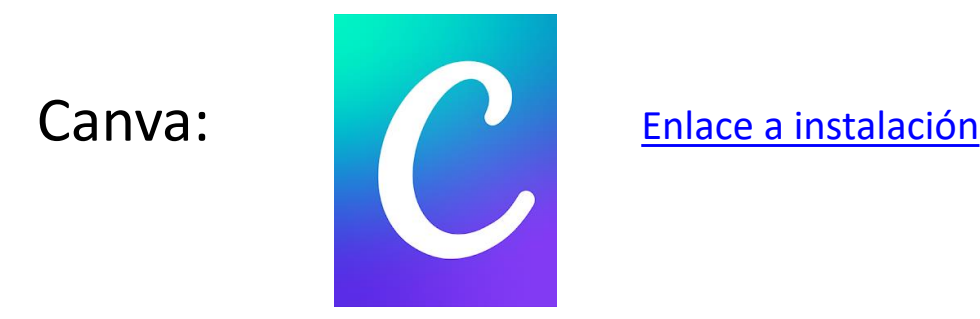

que descargues e instales el programa GIMP en tú ordenador: <https://download.gimp.org/mirror/pub/gimp/v2.10/windows/gimp-2.10.22-setup.exe>

Y por último que descargues tanto en la Tablet como en el ordenador las imágenes que encontrarás en este enlace:

[Enlace descarga imágenes](https://educajcyl-my.sharepoint.com/:f:/g/personal/jariquelme_educa_jcyl_es/EtYlwmKiCexPnAS5wjJPy_MBSzy8kPKraZfgMjTJkIF5AA?e=CCFyib)

### **Obtener** imágenes

A la hora de crear nuestros propios recursos gráficos debemos tener en cuenta:

• Normativa sobre captura de imágenes en centros educativos:

[Educacion/EDU\\_\(DGPOE\)\\_INSTRUCCION\\_\(2020-09-](http://transparencia.jcyl.es/directrices/Educacion/EDU_(DGPOE)_INSTRUCCION_(2020-09-15)_Tratamiento_de_imagenes_y_voz.pdf) 15) Tratamiento de imagenes y voz.pdf

- Permisos de autor de las imágenes que vamos a utilizar:
	- Repositorios de imágenes gratuitos:
		- Pixabay (Requiere registro para descargar):<https://pixabay.com/es/>
		- Carteles de cine: [digital/collection](https://hrc.contentdm.oclc.org/digital/collection/p15878coll84/search)
		- Imágenes biología: [https://www.flickr.com/photos/biodivlib](https://www.flickr.com/photos/biodivlibrary/sets/) rary/sets/

## Edición de imágenes

Una vez que tenemos las imágenes descargadas vamos a explorar varias herramientas para su edición.

En esta sesión utilizaremos la Tablet para la edición con las siguientes Apps:

- Prisma y Sketch-Me!
- Pixlr
- Background Eraser
- Canva (Requiere registro)

También utilizaremos herramientas Online:

- Canva
- Paletas de colores: Adobe Color y Colormind
- Fuentes: Google Fonts y Type Genius
- Pixlr

Y por último veremos uno de los software de edición gratuitos más utilizado:

• Gimp (Es necesario descargar e instalar)

# Apps de imagen

Todos hemos usado en más de una ocasión diferentes aplicaciones para aplicar efectos a nuestras imágenes, editarlas, recortarlas … , ahora mismo con las aplicaciones que os vamos a mostrar queremos ofreceros una pequeña muestra de las que utilizamos más a menudo, aplicaciones sencillas y muy vistosas, con multitud de posibilidades.

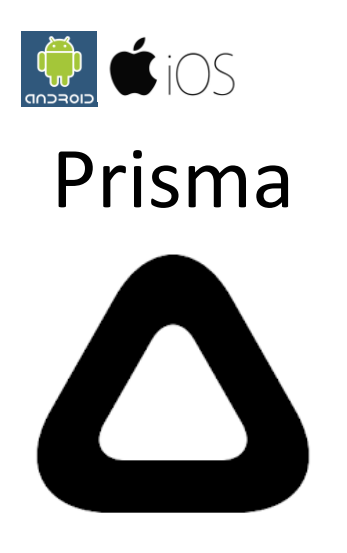

Editor sencillo de imágenes con varios filtros fotográficos muy interesantes que nos permitirán convertir los dibujos de nuestros alumnos en "obras de arte".

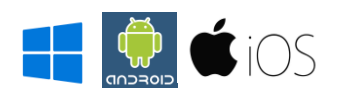

### Sketch Me!.

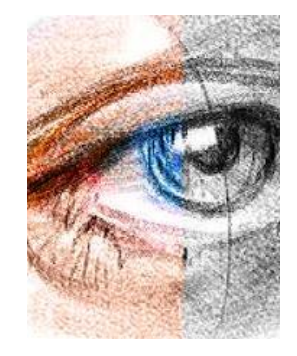

Convierte rápidamente tus fotos en dibujos o bocetos…

Ideal para no utilizar directamente las imágenes de nuestros alumnos sino imágenes modificadas que los hace más difíciles de identificar.

[Enlace a instalación](https://play.google.com/store/apps/details?id=com.xnview.XnSketch)

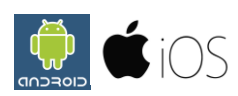

Pixlr

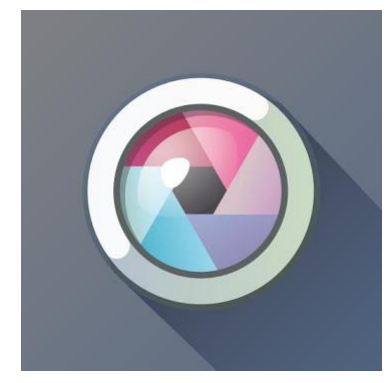

Editor completo de imágenes con multitud de herramientas: corrección de valores, estilos de imagen, máscaras, bordes, texto …

H J CIOS Snapseed

Es otro editor muy completo de imagen con herramientas de Pincel de filtro selectivo, filtros: viñeta, efectos de enfoque, contraste tonal …

[Enlace a instalación](https://play.google.com/store/apps/details?id=com.niksoftware.snapseed)

### Borrador de fondo (Backround Eraser)

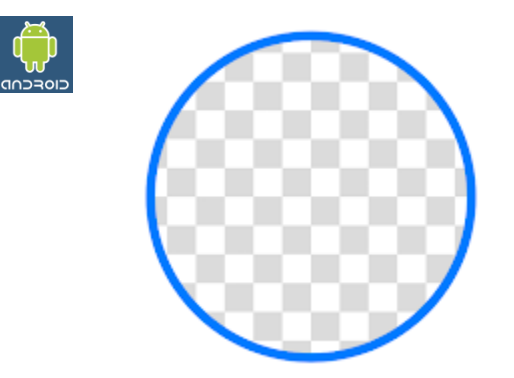

Una aplicación muy sencilla que hace lo que su nombre indica, borra el fondo de una imagen, si el fondo es uniforme el borrado es sencillo y rápido, si no lo es requerirá un poco más de paciencia.

Es conveniente hacer la captura sobre un fondo uniforme para facilitar el recorte de la imagen.

Las imágenes resultantes se pueden utilizar como sellos con otras aplicaciones para hacer un fotomontaje o un collage.

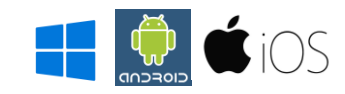

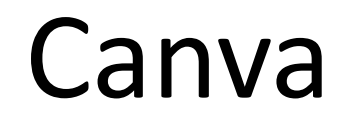

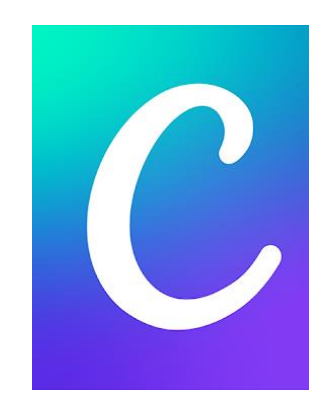

Potente generador de carteles, postales, tarjetas de cumpleaños...

Utiliza un sinfín de plantillas personalizables. Requiere registrarse.

[Enlace a instalación](https://play.google.com/store/apps/details?id=com.handycloset.android.eraser&hl=es) [Enlace a instalación](https://play.google.com/store/apps/details?id=com.canva.editor&hl=es)

### Aplicaciones **Online**

Existen una variedad infinita de recursos en la red, algunos de ellos muy interesantes y en constante evolución.

# Canva

#### [https://www.canva.com/es\\_es/](https://www.canva.com/es_es/)

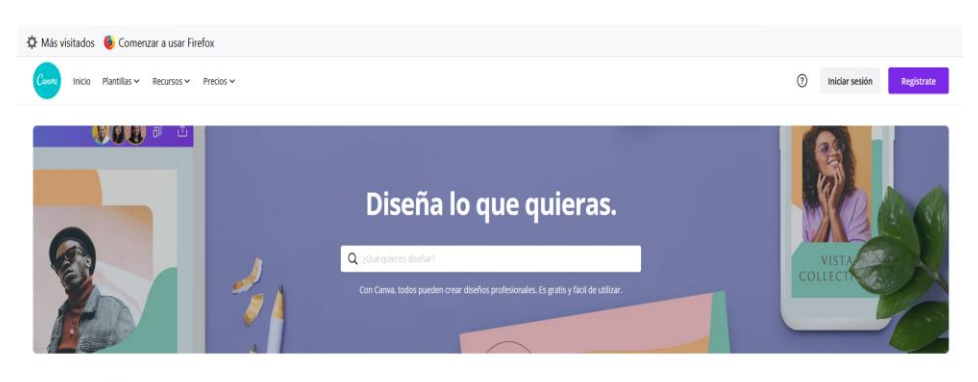

#### Crea un diseño

Marketing

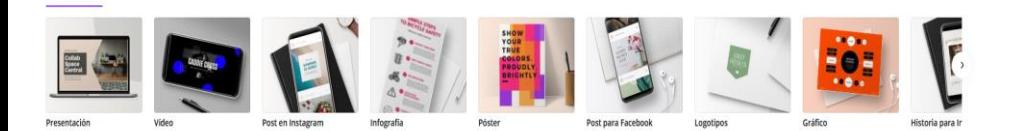

Mandar a imprimir

Tiene el mismo formato que en la aplicación, lo que nos permite trabajar con el mismo contenido en distintos equipos

#### Adobe Color

#### <https://color.adobe.com/es/create>

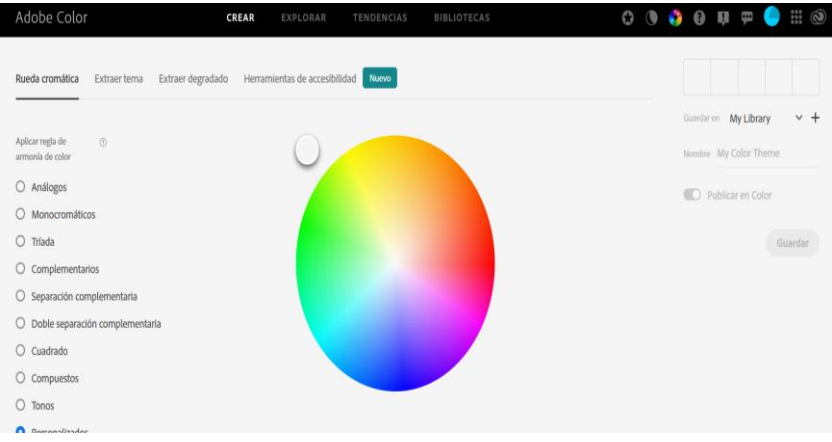

#### Colormind

#### <http://colormind.io/image/>

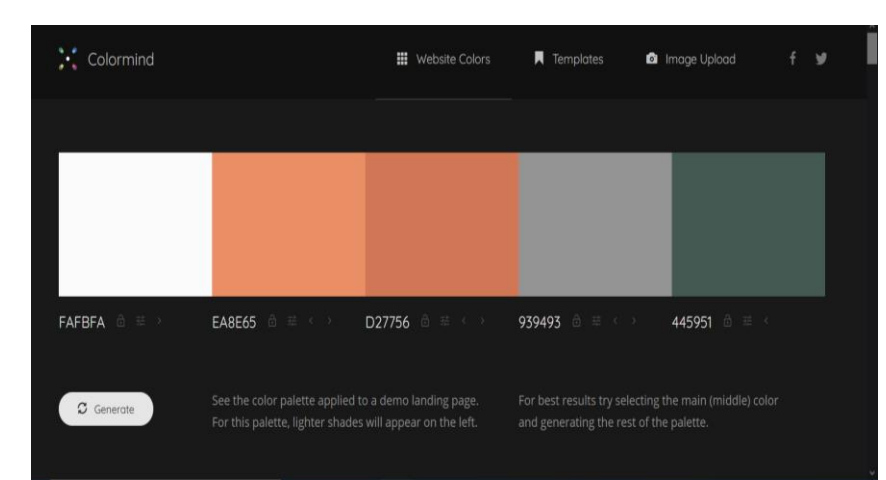

# Pixlr

#### <https://pixlr.com/es/>

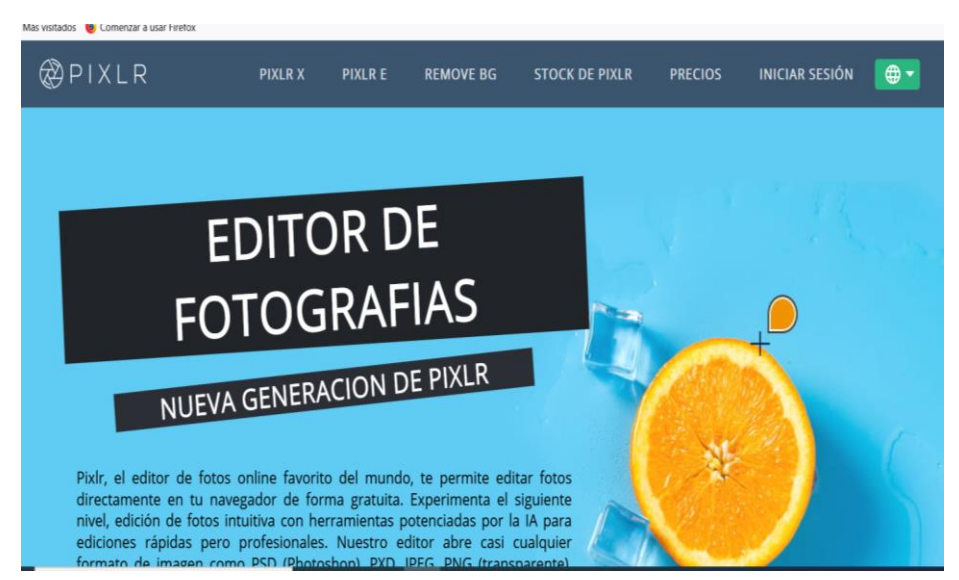

Potente editor online de fotos con varias opciones, X más sencilla y E con más herramientas, ambos tienen un formato similar a Photoshop.

### Google Fonts

#### <https://fonts.google.com/>

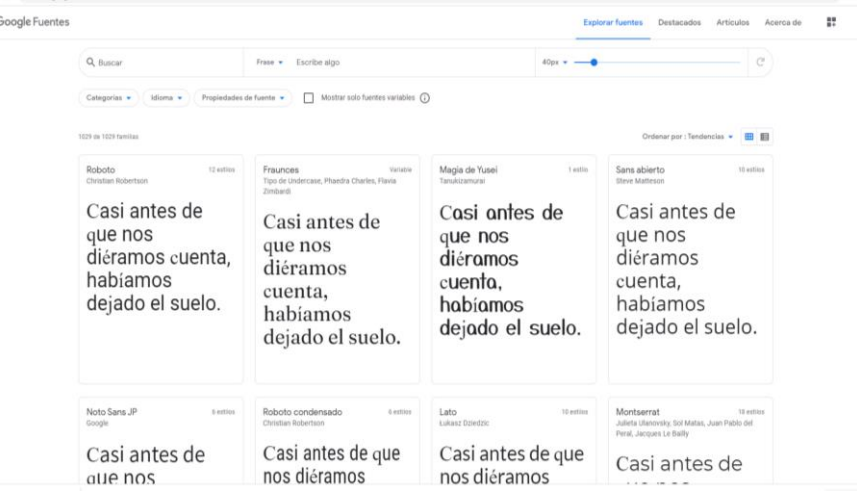

### Type Genius

#### <https://www.canva.com/font-combinations/>

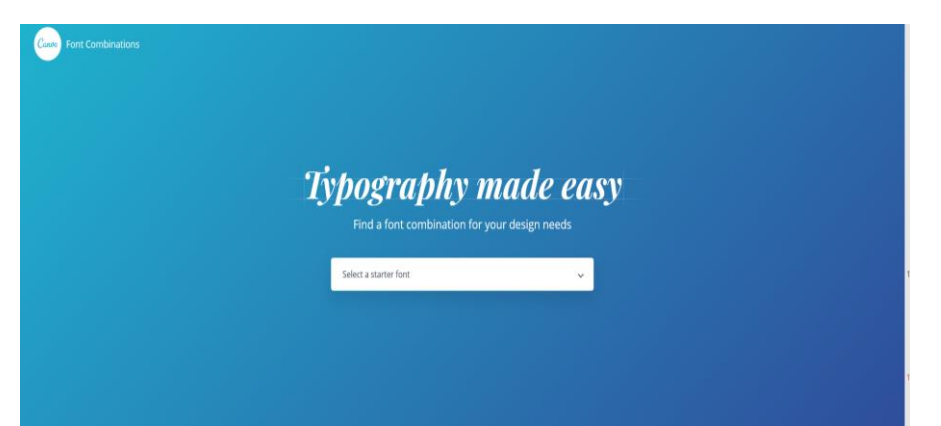

# Software Edición de imagen

Hay muchas herramientas para editar imágenes o crear nuestras propias composiciones o ilustraciones quizá la más conocida sea Photoshop, pero existen otros recursos de código libre con muy buenas opciones que podemos incorporar.

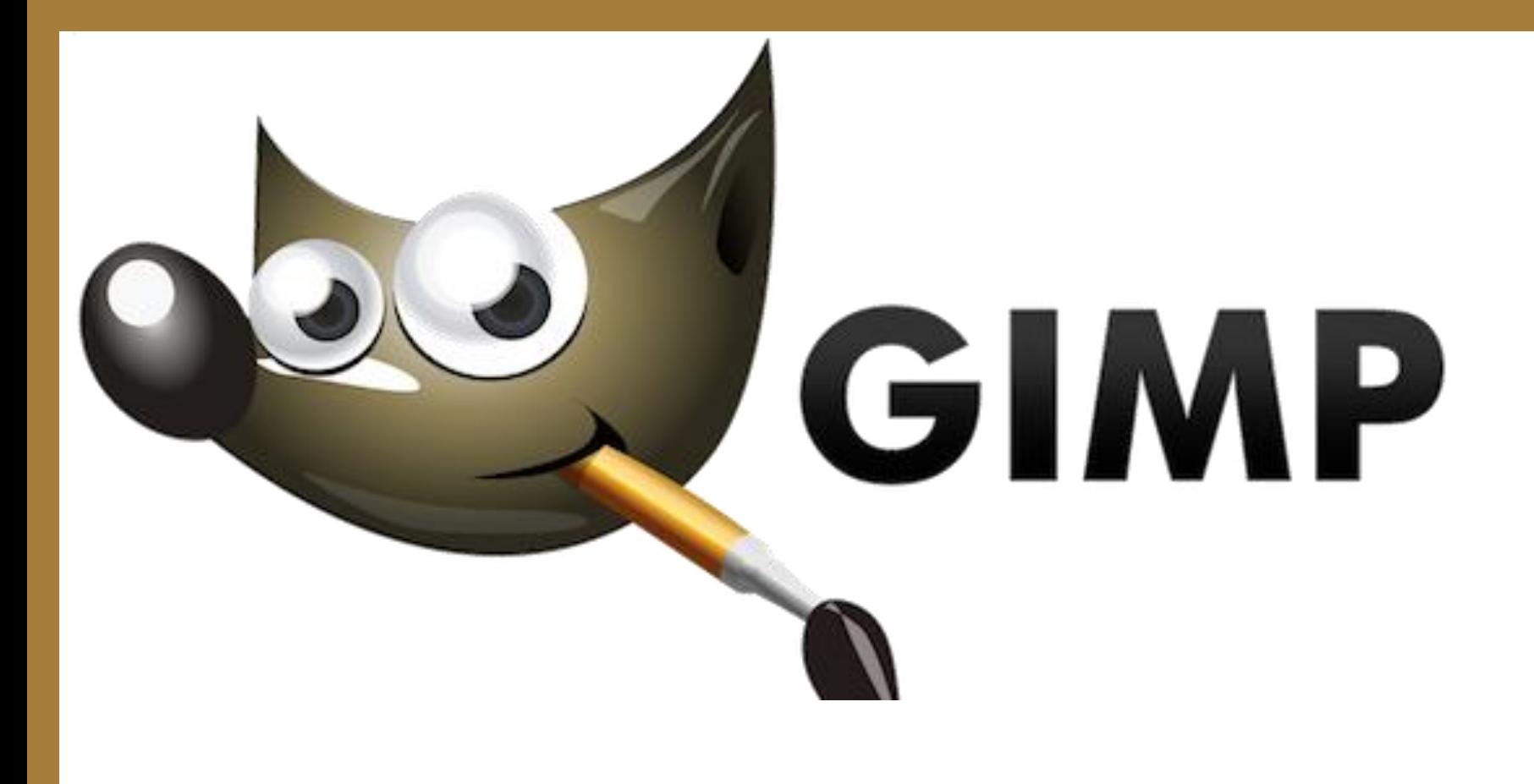

# GIMP

GIMP es un programa de edición de imágenes digitales en forma de mapa de bits, tanto dibujos como fotografías. Es un programa libre y gratuito. Forma parte del proyecto GNU y está disponible bajo la Licencia pública general de GNU y GNU

Lesser General Public License

#### Para terminar:

La captura y edición de imágenes son recursos que podemos emplear para el desarrollo de diferentes proyectos os dejo una muestra:

- Carteles de "Lugares de libro": [Enlace](https://zamoralectura2020.wixsite.com/zamoralectura2018/llibrocarteles) a la Web
- Webcómic "Infectados":

Ignacio Subirán - IESO Reyno de Navarra (Azagra, Navarra)

Ocho alumnos de 1º de ESO han creado un artefacto narrativo digital (un webcómic) en la asignatura optativa de Creación Literaria. A partir de la idea original de uno de ellos, los estudiantes desarrollaron el argumento de una historia de género: exploraron tramas, desecharon giros del guion hasta que, tras un mes de constantes tormentas de ideas, el grupo definió el argumento. Después, llegó el turno de escenas y escenarios, escribir los diálogos... Todo parecía listo, pero… ¡nadie sabía dibujar! Las TIC acudieron 'al rescate', como Prisma, Instagram, Gimp, etcétera…

**Presentaciones del comic** 

**Enlace al video** <https://youtu.be/VTQ-wBDyFxI>

### **FIN**

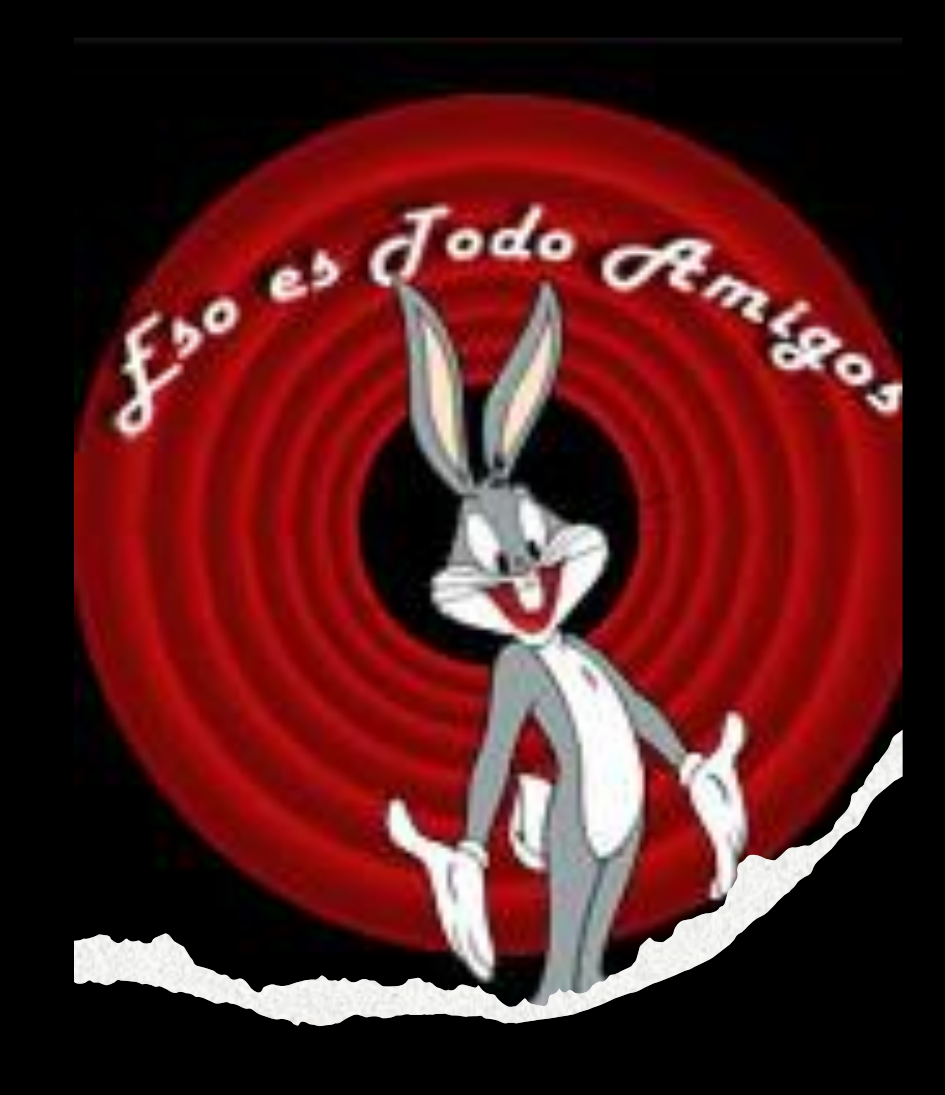

Maestros colaboradores & Asesoría TIC del CFIE de Benavente